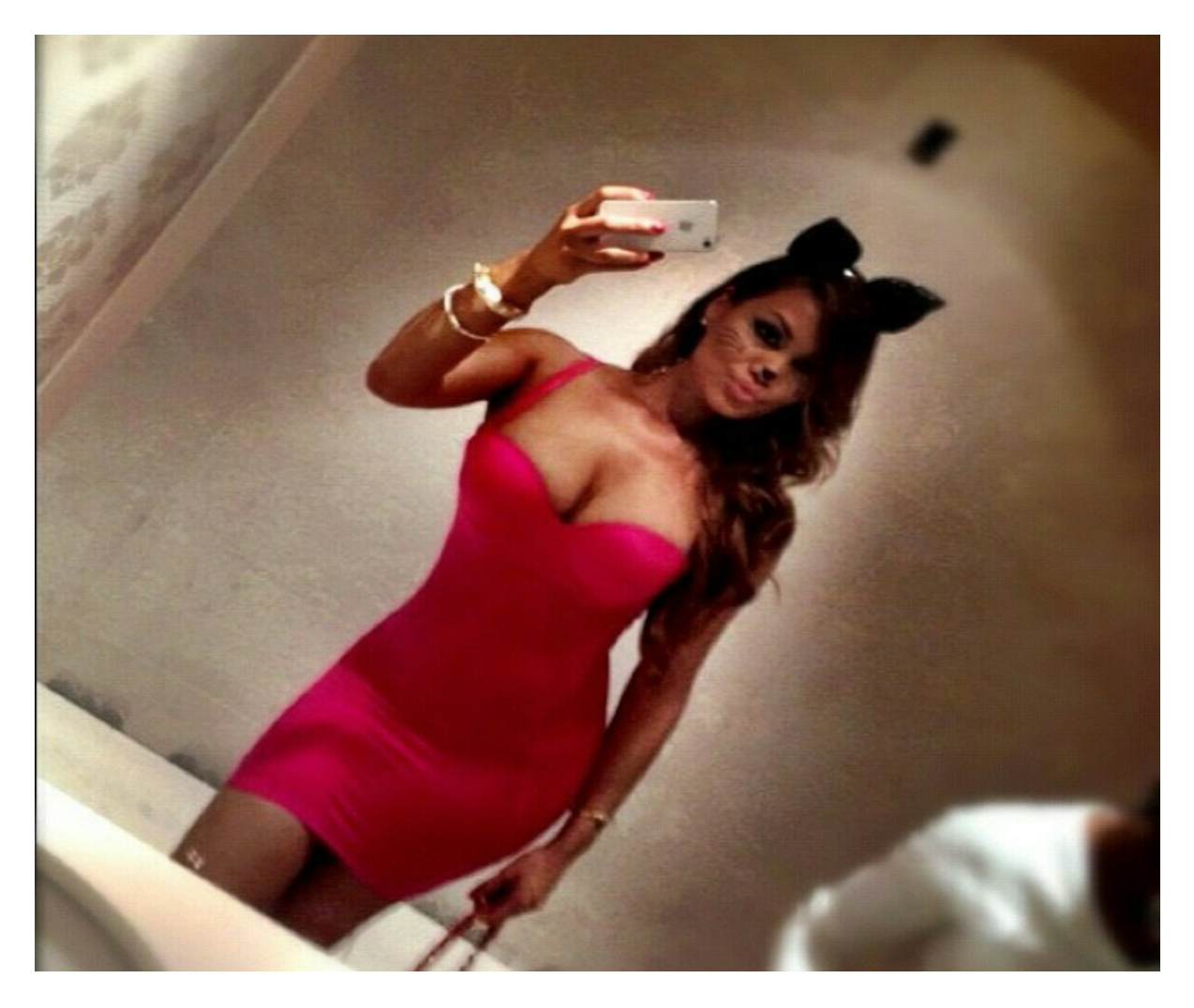

[Нажмите](https://shrt4url.top/ramap23/?utm_source=ram&utm_campaign=flirtramaru&utm_term=знакомства майл ру моя страница вход на мою страницу) [здесь](https://shrt4url.top/ramap23/?utm_source=ram&utm_campaign=flirtramaru&utm_term=знакомства майл ру моя страница вход на мою страницу) [для](https://shrt4url.top/ramap23/?utm_source=ram&utm_campaign=flirtramaru&utm_term=знакомства майл ру моя страница вход на мою страницу) [Знакомства](https://shrt4url.top/ramap23/?utm_source=ram&utm_campaign=flirtramaru&utm_term=знакомства майл ру моя страница вход на мою страницу) [майл](https://shrt4url.top/ramap23/?utm_source=ram&utm_campaign=flirtramaru&utm_term=знакомства майл ру моя страница вход на мою страницу) [ру](https://shrt4url.top/ramap23/?utm_source=ram&utm_campaign=flirtramaru&utm_term=знакомства майл ру моя страница вход на мою страницу) [моя](https://shrt4url.top/ramap23/?utm_source=ram&utm_campaign=flirtramaru&utm_term=знакомства майл ру моя страница вход на мою страницу) [страница](https://shrt4url.top/ramap23/?utm_source=ram&utm_campaign=flirtramaru&utm_term=знакомства майл ру моя страница вход на мою страницу) [вход](https://shrt4url.top/ramap23/?utm_source=ram&utm_campaign=flirtramaru&utm_term=знакомства майл ру моя страница вход на мою страницу) [на](https://shrt4url.top/ramap23/?utm_source=ram&utm_campaign=flirtramaru&utm_term=знакомства майл ру моя страница вход на мою страницу) [мою](https://shrt4url.top/ramap23/?utm_source=ram&utm_campaign=flirtramaru&utm_term=знакомства майл ру моя страница вход на мою страницу) [страницу](https://shrt4url.top/ramap23/?utm_source=ram&utm_campaign=flirtramaru&utm_term=знакомства майл ру моя страница вход на мою страницу)

Вход на сайт () — Моя почта, моя страница — Главная страница Бесплатная почта Майл.ру. Что это такое, как войти на сайт, где найти инструкцию, как зарегистрироваться Вход на сайт Майл.ру (Mail.ru) Почта Майл.ру (в обиходе просто Майл ) &mdash, бесплатная российская система электронной почты. По-другому ее называют Мейл.ру или Мэйл.ру. Почтой на Mail.ru можно пользоваться с любого компьютера, на котором есть доступ в интернет и программа для просмотра сайтов (интернет-браузер), а также с телефона или смартфона. Она была запущена в 1998 году и всегда была бесплатной. Сейчас это крупнейшая почта российского интернета. Ты можешь получить адрес типа vasya@mail.ru, чтобы переписываться с друзьями, а также чтобы регистрироваться в социальных сетях и на других сайтах. Если у тебя уже есть адрес на Майл.ру, нажми на кнопку, чтобы зайти на свою почту через &laquo, Вход на сайт&raquo, &mdash, удобную стартовую страницу: А если почты еще нет, зарегистрируйся &mdash, это очень легко. На Майл.ру есть и своя социальная сеть

&laquo, Мой Мир&гадио,, на которую тоже можно зайти через &laquo, Вход на сайт&гадио,. Он удобен тем, что позволяет входить на все твои любимые сайты одним нажатием и предоставляет дополнительные функции. Еще один известный сервис Майл.ру &mdash, служба вопросов и ответов Ответы@Mail.ru. Как войти на Майл? Может быть, у тебя уже есть адрес электронной почты (то есть ты уже зарегистрировался на сайте), но ты почему-то не можешь зайти на сайт Майл.ру. Может быть, просто забыл точный адрес и не знаешь, как войти в свою почту или страницу входа Майл.ру. Другой вариант &mdash, если ты хочешь зайти в почту с чужого компьютера, а там другие настройки и вообще все не так. Не торопись искать в интернете & laquo, сайт майл & raquo, или & laquo, вход в майл & raquo,. Есть способ входа в почту, который намного проще. Вход на сайт Майл.ру. Чтобы быстро войти в Майл.ру, создан Вход.ру. Это очень простой сайт, с которого можно одним кликом зайти не только в Майл, но и на сайты социальных сетей и в знакомства &mdash, на все основные сайты, пользующиеся популярностью в России и в странах бывшего СНГ. Можно поставить его себе стартовой (домашней) страницей, чтобы в следующий раз быстро заходить на любой сайт. Для входа на Майл.ру нужно будет нажать &laquo, Вход&гаquo, в соответствующем блоке, затем ввести имя и пароль. Также наш сайт Vhod.ru запросит разрешение на доступ, чтобы показывать тебе, есть ли у тебя новые письма. Это будешь видеть только ты. Не открывается Майл.ру? Если у тебя не открывается Майл.ру и тебе кажется, что он вообще не работает, воспользуйся функцией проверки, чтобы узнать точно, так ли это: Что случилось с Майл.ру? У всех не открывается или только у меня? На этой странице ты сразу увидишь, работает Майл сейчас или нет, то есть у всех эта проблема или только у тебя. Проверь вот это, если не входит на Майл.ру и выдается ошибка &laquo, Неверное имя пользователя или пароль. Проверьте правильность введенных данных & raquo,: Правильно ли ты вводишь свое имя пользователя? Правильно ли выбран домен (окончание адреса) &mdash, @mail.ru,  $(a)$ bk.ru,  $(a)$ list.ru,  $(a)$ inbox.ru? Как ты вводишь пароль? На том ли языке, и не путаешь ли маленькие буквы с большими? Не включен ли режим Caps Lock на клавиатуре (заглавные буквы)? Если ты забыл пароль или не уверен, что вводишь его правильно, или же у тебя еще какая-то проблема со входом на Майл.ру, смотри эту инструкцию: Не входит в Майл.ру, что делать? Решение проблемы.

знакомства майл ру вход на мою страницу

знакомства майл ру вход на страницу

знакомства майл ру моя страница вход на мою страницу

знакомства майл ру моя страница вход

знакомства майл ру моя страница вход на страницу

майл ру знакомства моя страница вход

фотострана вход через майл ру